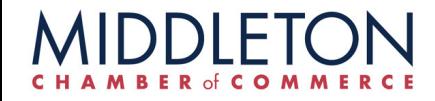

# ONLINE PAYMENT OPTIONS

### STEP 1:

CLICK ON "PAY YOUR INVOICE ONLINE IN MY SIGNATURE BLOCK

To view/pay bills online, please click here

## FOR CREDIT CARD PAYMENTS

#### SELECT INVOICE AND CONTINUE TO CHECKOUT

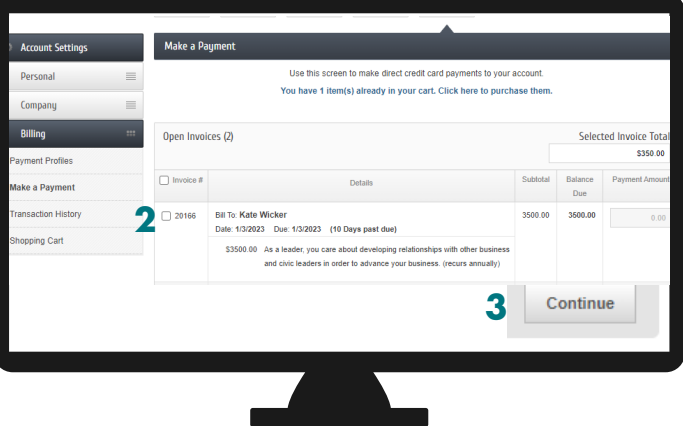

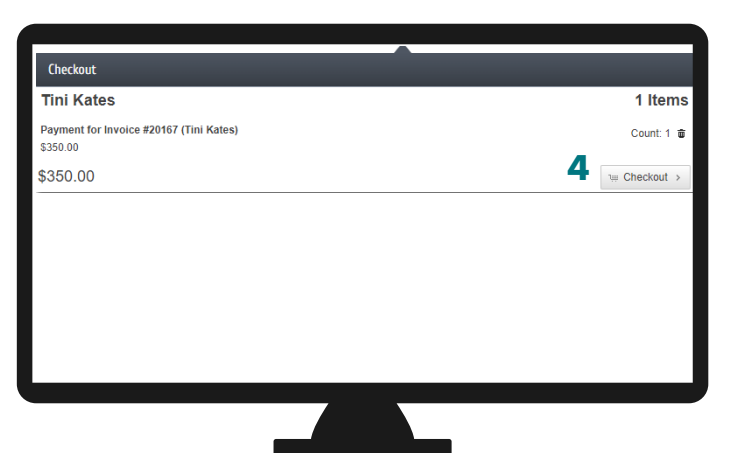

## FOR ACH PAYMENTS

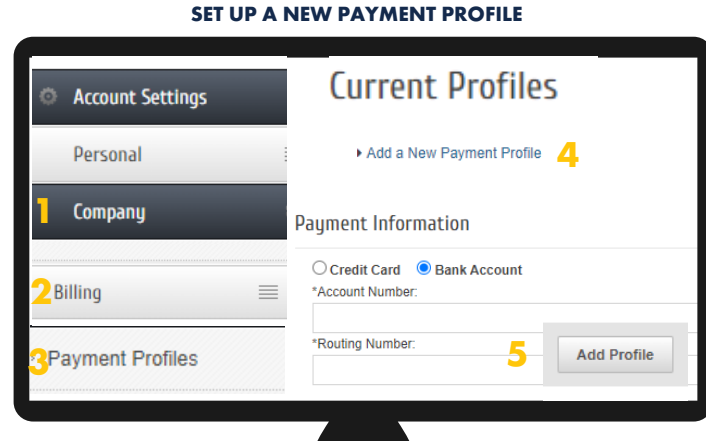

2 SMALL DEPSOITS WILL BE MADE INTO YOUR ACCOUNT (THIS COULD TAKE UP TO 3 DAYS) YOU WILL NEED TO ENTER DEPOSIT AMTS IN YOUR PAYMENT PROFILE

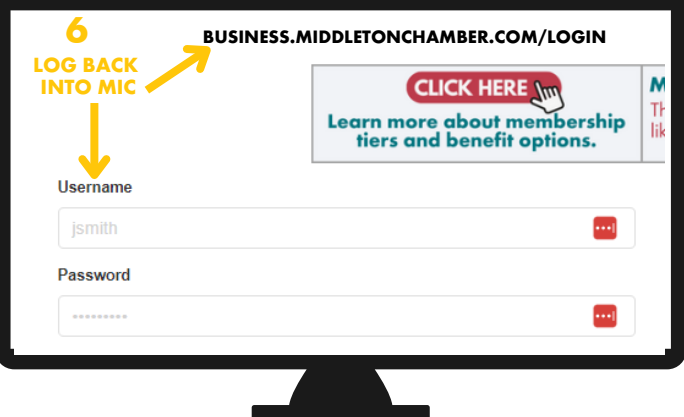

#### YOU HAVE THE OPTION TO AUTO RENEW EACH YEAR YOU WILL BE NOTIFIED BEFORE YOUR CARD IS CHARGED

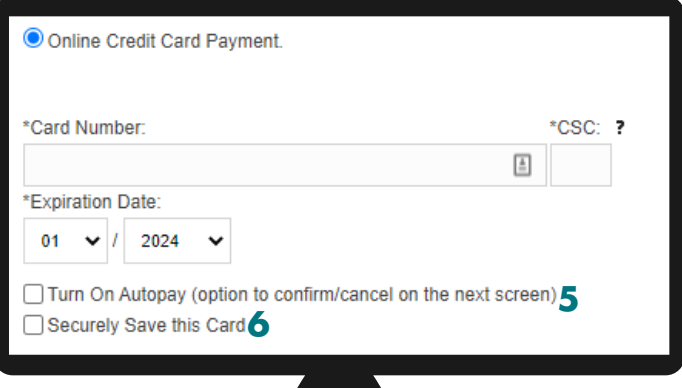

AFTER YOU HAVE VERRIFIED THE 2 SMALL PAYMENTS DEPOSITED INTO YOUR BANK ACCOUNT - PAY YOUR INVOICE & CHECK OUT

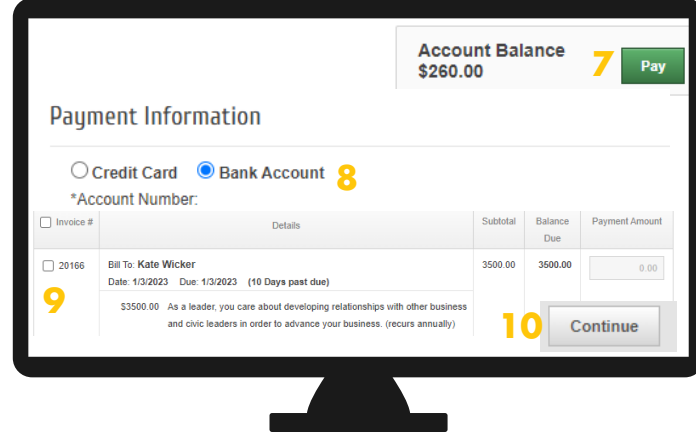

QUESTIONS? CONTACT LISA QUAM 608.827.5797 LISA@MIDDLETONCHAMBER.COM